# **Linux Server**

## **Prerequisites**

Running a home Linux Server on AREDN is pretty simple.

- Install LinuxMint Xfce on a cheap laptop.
- Update and reboot it if necessary.
- Change the Linux hostname, which will identify the computer in various places on AREDN. I renamed mine VA7FI-Linux:

Last update: 2021/11/09 16:51

```
sudo hostnamectl set-hostname VA7FI-Linux
```

• Install Apache:

```
sudo aptitude install curl apache2
```

### Website

#### The html Folder

The website folder is located here: /var/www/html/ Anything you put in there (with the right permissions) will be visible to others on the AREDN network. Let's get a few things out of the way first.

• Create a link to your home folder for ease of access:

```
ln -s /var/www/html ~/
```

• Change the ownership of everything in that folder so you (the user) and the web process can access them easily. My username is a redn, which you should replace with your own username.

```
sudo chown aredn:www-data -R /var/www/html/
```

• Change the permissions:

```
sudo chmod 770 -R /var/www/html/
```

In general, those permissions are ok, but depending on what you're running as a web service, they could be too permissive. That being said, since you're not exposing our site to the open internet, you're probably ok with those.

### The index.html File

You're now ready to write our fist webpage! You can delete the file index.html in the webfolder and create one of your own. There's a simple online html editor that's very convenient to use for small pages: simply edit the text you want on the left, and copy the html code on the right into your index.html file. Here's VA7FI's page as an example.<sup>1)</sup>

Last update: 2021/11/09 16:51

At this point, you should be able to view your webpage from your Linux computer here: http://localhost/

## **AREDN Node Configuration**

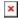

1

You must be on the AREDN network to view the page